# Junper

# \_\_\_\_\_\_\_\_\_\_\_\_\_\_\_\_\_\_\_\_\_\_\_\_\_\_\_\_\_\_\_\_\_\_\_\_\_\_\_\_\_\_\_\_\_\_\_\_\_\_\_\_\_\_\_\_\_\_\_\_\_\_\_\_\_\_\_\_\_\_\_\_\_\_\_\_ SRX - JunOS Cheat Sheet

# SRX JunOS Cheat Sheet SRX JunOS Cheat Sheet

### Overview **Overview**

The purpose of this document is to provide users with a quick reference for configuring interfaces, routing, firewall filters,<br>security zones, security policies, schedulers, logging, vpn, nat, clustering and IDP on a SRX d The purpose of this document is to provide users wi security zones, security policies, schedulers, logging, vpn, nat, clustering and IDP on a SRX device. th a quick reference for configuring interfaces, routing, firewall filters,

# **Text Formatting Reference:** Text Formatting Reference:

**CAPITAL and UNDERLINE** - Section Header **CAPITAL and UNDERLINE** – Section Header

italic - Comments italic – Comments

plain text - junos commands plain text – junos commands

bold-italic - user defined variables or system variables like interfaces **bold-italic**  – user defined variables or system variables like interfaces

### **INTERFACE INTERFACE**

set policy-options policy-statement some-policy-name term name-of-match then accept set policy-options policy-statement some-policy-name term name-of-match from route-filter 10.1.1.0/24 exact set policy-options policy-statement some-policy-name term name-of-match from protocol static set policy-options policy-statement some-policy-name set protocols ospf export some-policy-name set protocols ospf area 0 interface ge-0/0/4.101 set protocols ospf area 0 interface ge-0/0/2.0 set protocols ospf area 0 interface ge-0/0/1.0 set routing-options route 0/0 next hop 10.1.1.1 **ROUTING** set interfaces ge-0/0/1 101 family inet address 172.1.101.9/24 set interfaces ge-0/0/1 vlan-tagging set interfaces ge-0/0/4 unit 0 family inet address 10.1.1.9/24 set policy-options policy-statement set policy-options policy-statement set policy-options policy-statement set policy-options policy-statement set protocols ospf export set protocols ospf area set protocols ospf area set protocols ospf area set routing-options route **ROUTING** set interfaces set interfaces set interfaces set interfaces set interfaces set interfacessingle vlan or point to point OSPF **Static Routing** ... repeat for other interfaces multiple vlans sub interfaces Add Interfaces to area Export Routes into OSPF Export Routes into OSPF Add Interfaces to area Static Routing … repeat for other interfaces multiple vlans sub interfaces single vlan or point to point  **ge-0/0/4** unit 0 family inet address **ge-0/0/1ge-0/0/1ge-0/0/1 101ge-0/0/1** unit unit lint<br>E vlan-tagging **0** interface **0** interface **0** interface **some-policy-name 0/0** next hop family inet address **201201101** family inet address vlan-id vlan-id **ge-0/0/4.101 some-policy-name** term **some-policy-name** term **some-policy-name** term **some-policy-name 201 101 172.1.101.9/24 10.1.1.9/24 172.1.201.9/24 name-of-match** then accept **name-of-match** from route-filter **name-of-match** from protocol static **10.1.1.0/24** exact **ZONES**

# **FIREWALL FILTERS** (Stateless) **FIREWALL FILTERS**(Stateless)

<SRX Cheat Sheet >

<SRX Cheat Sheet >

create filter create filter

edit firewall family inet filter some-filter-name edit firewall family inet filter **some-filter-name**

set term rule-name from protocolset term rule-name from protocol *icmp* 

set term rule-name from source-address 1.1.1.1/24 set term rule-name from source-address **1.1.1.1/24**

set term rule-name then accept set term rule-name then accept

apply filter to an interface apply filter to an interface

set interfaces lo0 unit 0 family inet filter input some-filter-name set interfaces lo0 unit 0 family inet filter input **some-filter-name**

set security zones functional-zone management host-inbound-traffic system-services snmp set security zones functional-zone management host-inbound-traffic system-services https set security zones functional-zone management host-inbound-traffic system-services traceroute set security zones functional-zone management host-inbound-traffic system-services ping set security zones functional-zone management host-inbound-traffic system-services ssh set security zones functional-zone management interfaces ge-0/0/0.0 set system system-services snmp set system system-services https set system system-services traceroute set system system-services *ping* set system system-services ssh ... repeat to create other zones set security zones security-zone untrust interfaces ge-0/0/5.0 set security zones security-zone zone-name interfaces ge-0/0/4.101 set security zones functional-zone set security zones functional-zone set security zones functional-zone set security zones functional-zone set security zones functional-zone set security zones functional-zone set system system-services set system system-services set system system-services set system system-services set system system-services set security zones security-zone set security zones security-zone … repeat to create other zones allow management services - low-end srx without fxp0 ports allow management services - high-end srx with fxp0 port Add interfaces into a named zone allow management services - low-end srx without fxp0 ports allow management services - high-end srx with fxp0 port Add interfaces into a named zone **traceroute untrust** interfaces **zone-name** interfaces **management** host-inbound-traffic system-services **management** host-inbound-traffic system-services **management** host-inbound-traffic system-services **management** host-inbound-traffic system-services **management** host-inbound-traffic system-services **management** interfaces ge-0/0/0.0 **ge-0/0/4.101**

© Juniper Networks, Inc. @ Juniper Networks, Inc. 4 **traceroute**

<SRX Cheat Sheet >

<SRX Cheat Sheet >

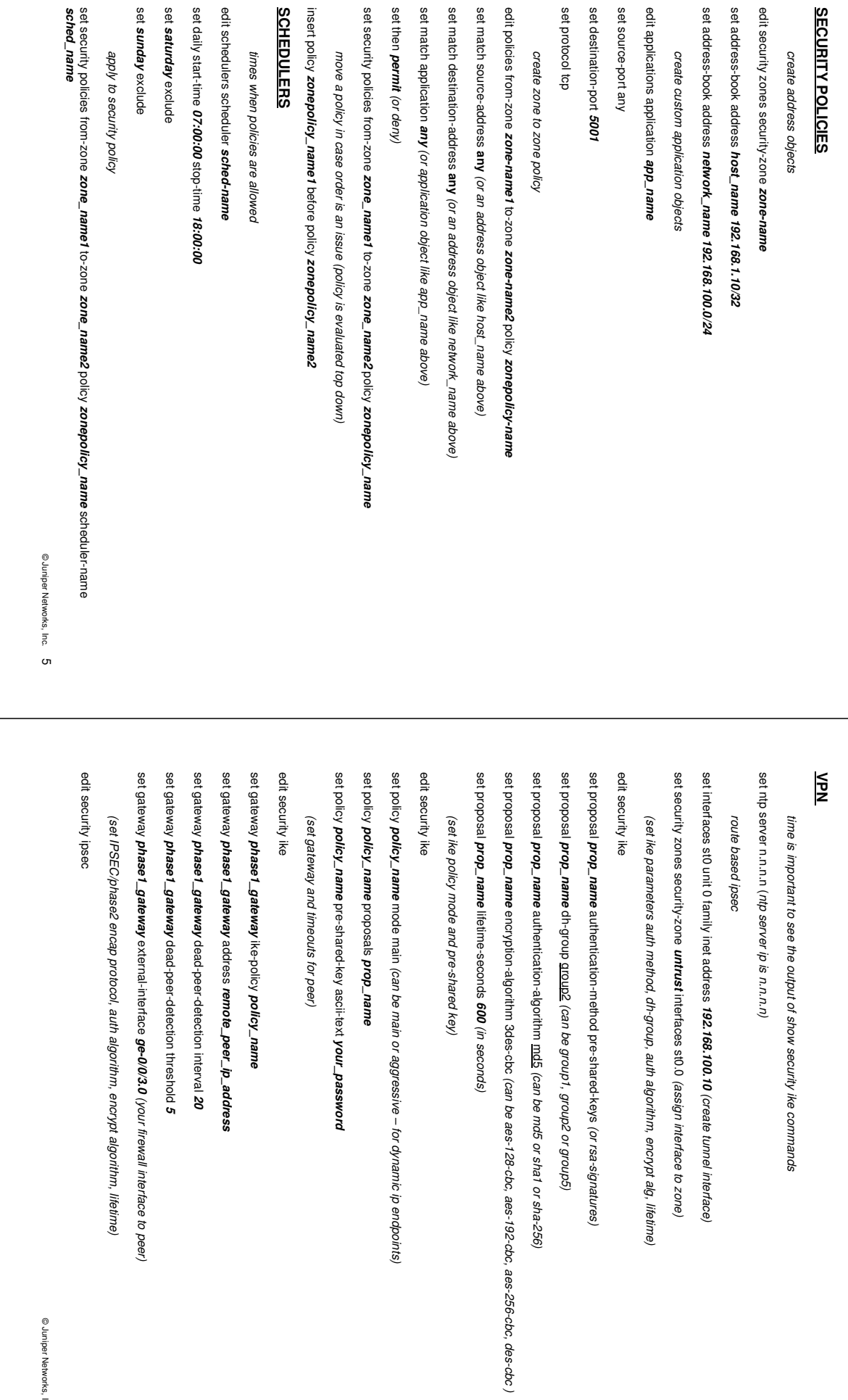

<SRX Cheat Sheet > <SRX Cheat Sheet >

set vpn tunnel\_name establish tunnels immediately (start vpn w/out traffic) **tunnel\_name** establish tunnels immediately

<create the policy> edit security policies from-zone

<create the policy>

set policy

**pol\_name** match source-address

set policy pol\_name match destination-address public\_ips **pol\_name** match destination-address

set policy

**pol\_name** match

**any** set policy pol\_name then permit tunnel ipsec-vpn tunnel\_name **pol\_name** then permit tunnel ipsec-vpn

**tunnel\_name**

an adjustment of MTU might be needed for large packets

an adjustment of MTU might be needed for large packets

set security flow tcp-mss ipsec-vpn mss 1350

**NAT**

Interface Source Nat (usually outbound traffic)

Interface Source Nat (usually outbound traffic)

set rule-set

set rule-set

set rule-set

set rule-set

set rule-set

**nat\_name** to zone

set rule-set nat\_name to zone untrust (can be zone or interface)

**nat\_name** rule 1 match destination-address

set rule-set nat\_name rule 1 match destination-address 4.2.2.1/32

**nat\_name** rule 1 then source-nat interface Pool Based Destination NAT (usually inbound traffic)

Pool Based Destination NAT (usually inbound traffic)

set rule-set nat\_name rule 1 then source-nat interface

set pool webservers address 172.20.201.10/32 (can be any address)

**172.20.201.10/32** (can be any address)

**webservers** address

set rule-set

set rule-set

set rule-set

**from\_internet** 

set then destination-nat pool

set then destination-nat pool webservers

**webservers**

 $\epsilon$ you need to create security policy to allow traffic in BOTH directions – see policy section $\sim$ 

<you need to create security policy to allow traffic in BOTH directions - see policy sections

© Juniper Networks, Inc. @ Juniper Networks, Inc. 8 rule 1 match destination-address

set rule-set from\_internet rule 1 match destination-address 200.1.1.1 (your external address)

**200.1.1.1**

(your external address)

**from\_internet** 

rule 1 match source-address

set rule-set from\_internet rule 1 match source-address 4.2.0.0/16

**4.2.0.0/16**

**from\_internet** from zone

set rule-set from\_internet from zone untrust (interface or zone)

(interface or zone)

edit security nat destination

edit security nat destination

**4.2.2.1/32**

(can be zone or interface)

**nat\_name** from interface

 **ge-0/0/4.200**

set rule-set nat\_name from interface ge-0/0/4.200 (add optional interfaces)

(add optional interfaces)

**nat\_name** from interface

 **ge-0/0/4.100**

set rule-set nat\_name from interface ge-0/0/4.100 (intf or zone traffic comes into fw on)

(intf or zone traffic comes into fw on)

edit security nat source

edit security nat source

(when you view ipsec detail you can check mtu for overhead)

set security flow top-mss ipsec-vpn mss 1350 (when you view ipsec detail you can check mtu for overhead)

**public\_ips**

**some\_ips**

**source\_zone\_name** to-zone

edit security policies from-zone source\_zone\_name to-zone dest\_zone\_name

**dest\_zone\_name**

(start vpn w/out traffic)

set proposal phase2\_name protocol esp (can be esp or ah - ah has no encryption) set proposal **phase2\_name** protocol esp (can be esp or ah – ah has no encryption)

set proposal phase2\_name authentication-algorithm hmac-md5-96 (or hmac-sha1-96) set proposal **phase2\_name** authentication-algorithm hmac-md5-96(or hmac-sha1-96)

set proposal phase2\_name encryption-algorithm 3des-doc (or aes-128-cbc, aes-192-cbc, aes-256-cbc, des-cbc) set proposal **phase2\_name** encryption-algorithm 3des-cbc (or aes-128-cbc, aes-192-cbc, aes-256-cbc, des-cbc)

set proposal phase2\_name lifetime-seconds 3200 (in seconds) set proposal **phase2\_name** lifetime-seconds **3200** (in seconds)

(set ipsec policy for PFS, which dh group) (set ipsec policy for PFS, which dh group)

edit security ipsec edit security ipsec

set policy policy2\_name perfect-forward-secrecy keys group2 **policy2\_name** perfect-forward-secrecy keys group2

set policy policy2\_name proposals phase2\_name **policy2\_name** proposals **phase2\_name**

(setup vpn tunnel, bind st interface, set ike gateway, set ipsec policy) (setup vpn tunnel, bind st interface, set ike gateway, set ipsec policy)

edit security ipsec edit security ipsec

set vpn tunnel\_name bind-interface st0.0 (your st tunnel name from beginning) **tunnel\_name** bind-interface st0.0 (your st tunnel name from beginning)

set vpn tunnel\_name ike gateway phase1\_gateway **tunnel\_name** ike gateway **phase1\_gateway**

set vpn tunnel\_name ike ipsec-policy policy2\_name **tunnel\_name** ike ipsec-policy **policy2\_name**

set vpn tunnel\_name establish tunnels immediately (start vpn w/out traffic) **tunnel\_name** establish tunnels immediately(start vpn w/out traffic)

(set static route) (set static route)

set routing-options static route 10.10.10.0/24 next-hop st0.0 set routing-options static route **10.10.10.0/24** next-hop st0.0

<you need to create security policy to allow traffic in BOTH directions> <you need to create security policy to allow traffic in BOTH directions>

edit from-zone **untrust** to-zone **zone-name**

edit from-zone untrust to-zone zone-name

set policy sec-policy\_name match source-address ip\_source **sec-policy\_name** match source-address

**sec-policy\_name** match destination-address

set policy sec-policy\_name match application tcp-udp\_port **sec-policy\_name** match application

set policy sec-policy\_name then permit **sec-policy\_name** then permit

\*\* policy based vpn tunnel config (all of the above steps, no need to create interface st0.0)

\*\* policy based von tunnel config (all of the above steps, no need to create interface st0.0)

set vpn tunnel\_name ike gateway phase1\_gateway

set vpn tunnel\_name ike ipsec-policy policy2\_name **tunnel\_name** ike ipsec-policy

**policy2\_name**

© Juniper Networks, Inc. @ Juniper Networks, Inc. 7 **phase1\_gateway**

**tunnel\_name** ike gateway

edit security ipsec

edit security ipsec

**tcp-udp\_port**

**ip\_dest**

set policy

 **ip\_source**

<SRX Cheat Sheet >

Setup redundancy groups

Setup redundancy groups

edit chassis cluster

edit chassis cluste

set redundancy-group 0 node 0 priority 200

set redundancy-group 0 node 1 priority 100

set redundancy-group 1 node 0 priority 200

set redundancy-group 1 node 1 priority 100

set redundancy-group 1 node 1 priority 100 (data plane node 1 as secondary) set redundancy-group 1 node 0 priority 200 (data plane node 0 as primary) set redundancy-group 0 node 1 priority 100 (control plane node 1 as secondary) set redundancy-group 0 node 0 priority 200 (control plane node 0 as primary)

set redundancy-group 1 preemptset redundancy-group 1 preempt (optional) Set interface monitoring for failover set redundancy-group 1 interface-monitor

set redundancy-group 1 interface-monitor ge-0/0/3 weight 255

Set interface monitoring for failover

Setup reth interfaces for data traffic … repeat for other interfaces to monitor

Setup reth interfaces for data traffic ... repeat for other interfaces to monitor

set interfaces

set interfaces

set intefaces reth

set interfaces unit 0 family inet address

set security zones

**R** 

Copy IDP license to firewall

Copy IDP license to firewall

% scp user@server:dirt/licensefile.txt .

% scp user@server:/dirt/idp.tar.tgz

% tar xzv

% exit

 **idp.tar.tgz**

% tar xzvf idp.tar.tgz

**user@server:/dir1/idp.tar.tgz**

% cd /var/db/idpd

% cd /var/db/idpd

**user@server:dir1/licensefile.txt .**

% cd /var/tmp > start shell

% cd /var/tmp > start shell

**security\_zone** interfaces reth

set security zones security\_zone interfaces reth0 … repeat for other reth interfaces

... repeat for other reth interfaces

**172.20.1.1/24**

set interfaces unit 0 family inet address 172.20.1.1/24 (set reth ip address)

(set reth ip address)

**ge-5/0/4**

gigether-options redundant-parent reth

**0** redundant-ether-options redundancy-group 1

set intefaces reth 0 redundant-ether-options redundancy-group 1

**0**

**ge-0/0/4**

gigether-options redundant-parent reth

**0**

weight 255

(control plane node 0 as primary)

(control plane node 1 as secondary)

(data plane node 0 as primary)

(data plane node 1 as secondary)

<SRX Cheat Sheet >

Pool Based Source NAT with Overflow Pool (setting ip's on out interface network) Pool Based Source NAT with Overflow Pool (setting ip's on out interface network)

edit security nat source edit security nat source

set pool *vr\_name* port no-translation **vr\_name** port no-translation

set pool *vr\_name* overflow-pool interface **vr\_name** overflow-pool interface

set pool w\_name address 172.20.200.2 to 172.20.200.9 (\* ip's you want the destination to see) **vr\_name** address **172.20.200.2 to 172.20.200.9** (\* ip's you want the destination to see)

set rule-set *vr\_name* from zone zone\_name-from set rule-set **vr\_name** from zone **zone\_name-from**

set rule-set w\_name to zone zone\_name-to set rule-set **vr\_name** to zone **zone\_name-to**

set rule-set w\_name rule w\_name-to-name match source-address 172.20.100.0/24 (source IP) set rule-set **vr\_name** rule **vr\_name-to-name** match source-address **172.20.100.0/24** (source IP)

set rule-set w\_name rule w\_name-to-name then source-nat pool w\_name set rule-set **vr\_name** rule **vr\_name-to-name** then source-nat pool **vr\_name**

<you need to create security policy to allow traffic in BOTH directions - see policy section>  $\sim$ you need to create security policy to allow traffic in BOTH directions – see policy sections

<set proxy arp if your pool is in same network as your interface> <set proxy arp if your pool is in same network as your interface>

edit security nat proxy arp interface ge-0/0/4.100 (interface with pool ip's on it's net) edit security nat proxy arp interface **ge-0/0/4.100**(interface with pool ip's on it's net)

set address 172.20.200.21o 172.20.200.9 (addresses of your pool vr\_name) set address **172.20.200.2** to **172.20.200.9** (addresses of your pool vr\_name)

## **CLUSTERING CLUSTERING**

On primary firewall On primary firewall

rename interfaces ge-0/0/0 to fxp0 (Set management port (if no fxp0)) rename interfaces **ge-0/0/0** to fxp0 (Set management port (if no fxp0))

set chassis cluster cluster-id 1 node 0 reboot set chassis cluster cluster-id 1 node 0 reboot

On secondary firewall On secondary firewall

set chassis cluster cluster-id 1 node 1 reboot set chassis cluster cluster-id 1 node 1 reboot

Set fabric link interfaces Set fabric link interfaces

set interfaces fab0 fabric-options member-interfaces ge-0/0/2 (intf connected to other firewall) set interfaces fab0 fabric-options member-interfaces **ge-0/0/2** (intf connected to other firewall)

set interfaces fab1 fabric-options member-interfaces ge-0/0/5 (intf connected to other firewall) set interfaces fab1 fabric-options member-interfaces **ge-0/0/5** (intf connected to other firewall)

Set backup router routes (to get to secondary fw mgmt port) Set backup router routes (to get to secondary fw mgmt port)

set system backup-router 10.210.1.1 destination 10.210.0.0/16 (change ips to your mgmt network) set system backup-router **10.210.1.1** destination **10.210.0.0/16** (change ips to your mgmt network)

© Juniper Networks, Inc. @Juniper Networks, Inc. 9

**licensefile.txt**

<SRX Cheat Sheet >

<SRX Cheat Sheet >

> request system license add /var/tmp/licensefile.txt

> request system license add /var/tmp/

> show system license (look for installed license) > show system license (look for installed license)

> request security idp security-package install > request security idp security-package install

> request security idp security-package install sta > request security idp security-package install status (repeat until you get a "done") (repeat until you get a "done")

> request security idp security-package install policy-templates (templates from juniper) > request security idp security-package install policy-templates (templates from juniper)

> configure > configure

# set system scripts commit file templates.xsl # set system scripts commit file templates.xsl

# commit # commit

# set security idp active-policy ? (to view available policies) # set security idp active-policy ? (to view available policies)

Enable IDP Policies Enable IDP Policies

edit security idp edit security idp

delete idp-policy DMZ\_Services delete idp-policy **DMZ\_Services**

delete idp-policy DNS\_Services delete idp-policy **DNS\_Services**

delete idp-policy File\_Server delete idp-policy **File\_Server**

delete idp-policy Getting\_Started delete idp-policy **Getting\_Started**

delete idp-policy IDP\_Default delete idp-policy **IDP\_Default**

delete idp-policy Web\_Server

delete idp-policy

**Web\_Server**

show idp-policy Recommended (only template left after deletes above) show idp-policy **Recommended** (only template left after deletes above)

delete idp-policy **Recommended** rulebase-ips rule 1 (or any rule you do not want 1 – 9 )

delete idp-policy Recommended rulebase-ips rule 1 (or any rule you do not want 1 - 9)

set active-policy Recommended (sets the IPS policy) set active-policy **Recommended** (sets the IPS policy)

apply ips policy to a security policy apply ips policy to a security policy

top edit security policies from-zone untrust to-zone zone\_name top edit security policies from-zone **untrust** to-zone **zone\_name** 

set policy webservers then permit application-services idp (choose your then strnt and put in idp) **webservers** then permit application-services idp (choose your then stmt and put in idp)

delete system scripts (delete the templates.xsl script from above) delete system scripts (delete the templates.xsl script from above)

© Juniper Networks, Inc. @Juniper Networks, Inc. 11

### **LOGGING LOGGING**

define what to log define what to log

edit security policies from-zone zone-name1 to-zone zone-name2 edit security policies from-zone **zone-name1** to-zone **zone-name2** 

set policy zone1-to-zone2-log then log session-init (don't use on branch srx - causes high qpu) **zone1-to-zone2-log** then log session-init (don't use on branch srx – causes high cpu)

set policy zone1-to-zone2-log then log session-close **zone1-to-zone2-log** then log session-close

branch srx default logging is local in /var/log for both control and data logs branch srx default logging is local in /var/log for both control and data logs

to set branch srx to log to nsm to set branch srx to log to nsm

set system syslog host x.x.x.x (x.x.x.x is nsm ip) set system syslog host **x.x.x.x** ( x.x.x.x is nsm ip)

set system syslog file default-log-messages any any *(any, match, pfe, security .... default-log-messages is hidden*<br>*filename for nsm)* filename for nsm) set system syslog file default-log-messages any any (any, match, pfe, security …. default-log-messages is hidden

set system syslog file default-log-messages structured-data (structured vs unstructured "default) set system syslog file default-log-messages structured-data(structured vs unstructured \*default)

high-end or branch srx data-plane logging to strm (you have limited local logging due to #sess/sec from pfe to re) high-end or branch srx data-plane logging to strm (you have limited local logging due to #sess/sec from pfe to re)

set security log source-address set security log source-address y.y.y.y (source address on srx to send logs from) (source address on srx to send logs from)

set security log format sd-syslog (structured logs - optional) set security log format sd-syslog (structured logs – optional)

set security log stream **strm\_feed** severity debug (alert, critical,debug,emergency,error,info,notice,warning)

set security log stream **strm\_feed** category all (all or content-security)

set security log stream strm\_feed host x.x.x.x (uses default udp 514 - x.x.x x is strm ip) set security log stream **strm\_feed** host **x.x.x.x** (uses default udp 514 - x.x.x.x is strm ip)

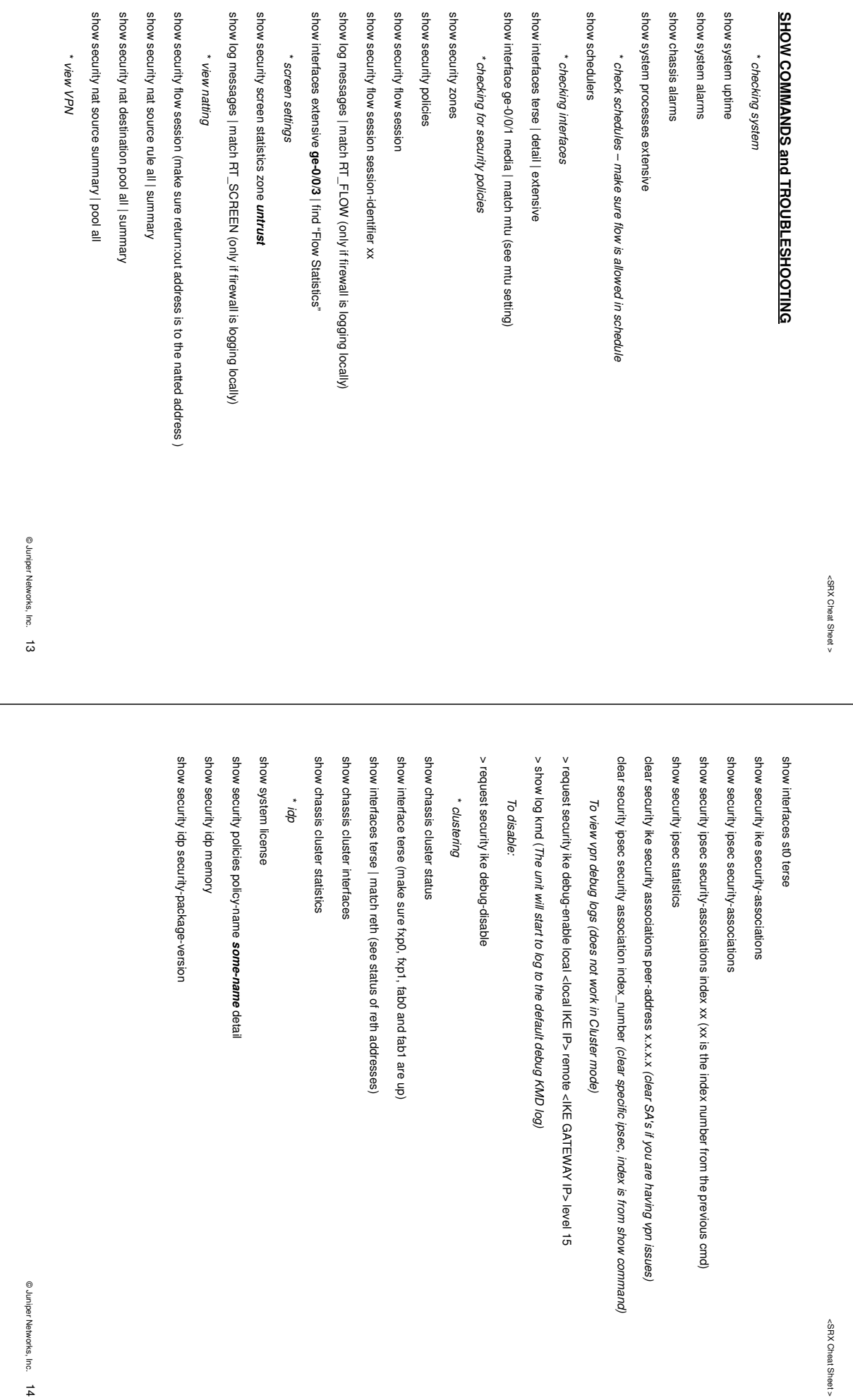

set security flow traceoptions file DEBUG (create a file to store debug) show log DEBUG | trim 42 (shows the traces that match your filter and removes the date and time) set security flow traceoptions packet-filter match-reverse destination-prefix 192.168.2.0/24 set security flow traceoptions packet-filter match-reverse source-prefix 0.0.0.0 set security flow traceoptions packet-filter match-outgoing destination-prefix 0.0.0.00 set security flow traceoptions packet-filler match-outgoing source-prefix 192.168.2.0/24 set security flow traceoptions flag basic-datapath (flag all paths in flow) commit and-quit show log DEBUG | trim 42 (shows the traces that mat commit and-quit set security flow traceoptions packet-filter match-reverse destination-prefix 192.168.2.0/24 set security flow traceoptions packet-filter match-reverse source-prefix 0.0.0.0/0 set security flow traceoptions packet-filter match-outgoing destination-prefix 0.0.0.0/0 set security flow traceoptions packet-filter match-outgoing source-prefix 192.168.2.0/24 set security flow traceoptions flag basic-datapath (flag all paths in flow) set security flow traceoptions file DEBUG (create a file to store debug) (match-reverse is needed to capture the entire flow since junos only captures uni-flow) Traceoptions to verify flow \*\* when complete deactivate the traceoptions - cpu overhead \*\* when complete deactivate the traceoptions – cpu overhead (match-reverse is needed to capture the entire flow since junos only captures uni-flow) Traceoptions to verify flow ch your filter and removes the date and time) <SRX Cheat Sheet > <SRX Cheat Sheet >

deactivate security flow traceoptions

deactivate security flow traceoptions